# **Carpentries Internationalisation Handbook**

**The Carpentrie's i18n team**

**2021 03 06**

# Translator Guide

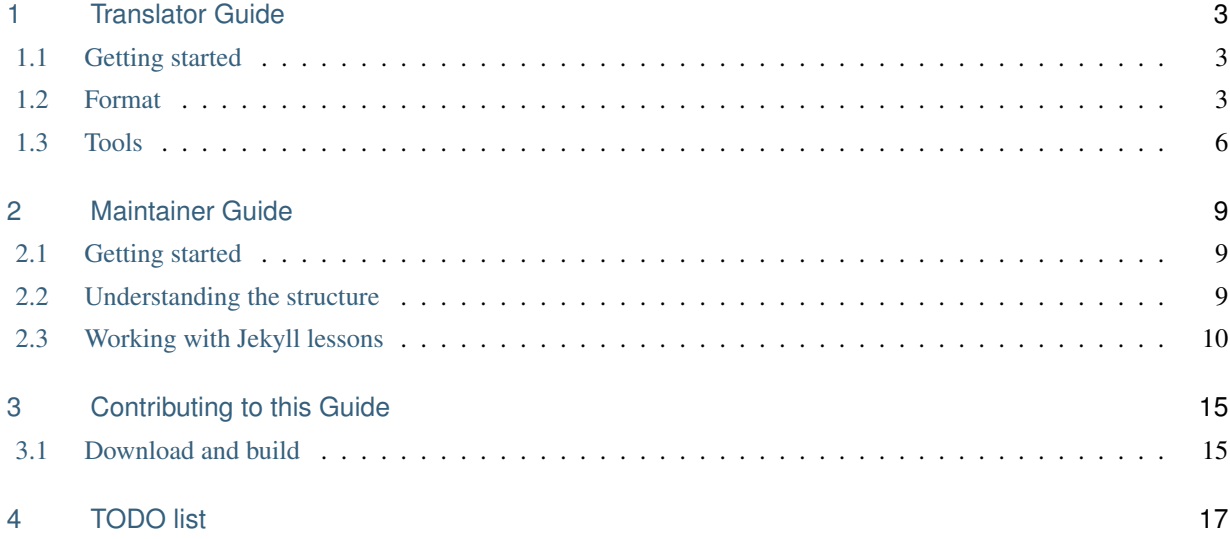

This guide documents the infrastructure to translate [the Carpentries](https://carpentries.org/)'s lessons. In here we include a translator guide using [Transifex](https://www.transifex.com/carpentries-i18n/) and a maintainer guide to keep everything running.

And remember! also here you should follow our [Code of Conduct](https://docs.carpentries.org/topic_folders/policies/code-of-conduct.html).

## <span id="page-6-0"></span>Translator Guide

## <span id="page-6-1"></span>**1.1 Getting started**

Do you speak any other language besides English? Would you like to use that skill to translate any of [the Carpentries](https://carpentries.org/)' material? Then you are in the right place!

## <span id="page-6-2"></span>**1.2 Format**

Before getting into the translation in itself, please pay attention to the format from the source message.

#### **1.2.1 Links**

If the link is to an external page, and there's a version of that resource in the translated language, then change it to that one. For example, a link to a book

```
Deans for Impact: "[The Science of Learning]({{ page.root }}/files/papers/science-of-
,→learning-2015.pdf)"
```
that exists in Spanish would be:

Decanos por el Impacto: ["La Ciencia del Aprendizaje"](https://deansforimpact.org/wp- *,→*content/uploads/2019/03/LA-CIENCIA-DEL-APRENDIZAJE\_FINAL-DFI\_1.pdf)

otherwise leave it to the original language.

If the link is different, Transifex will show a warning as you've translated a link. That's OK.

#### **1.2.2 New lines**

Though not essential, try to keep the translation breaking the lines as the original text. However, it's important that you don't add a new line at the end of the translation if the source doesn't include one. Note that Transifex won't let you add the translation if you do so.

#### **1.2.3 Spaces**

Most of the material being translated in the Carpentries are written in [markdown](https://daringfireball.net/projects/markdown/syntax). Blank spaces at the beginning of the line are important! They mean that are part of a previous paragraph or section. Please, try to keep them as in the source language.

\_\_\_\_please work in <https://github.com/carpentries/workshop-template>.

#### Should be translated into Spanish as:

\_\_\_\_por favor trabaja en <https://github.com/carpentries-es/workshop-template-es>.

instead of:

```
por favor trabaja en <https://github.com/carpentries-es/workshop-template-es>.
```
#### **1.2.4 YAML front matter block**

These refer to the top blocks on Jekyll pages

```
---
layout: lesson
root: .
permalink: index.html
---
```
By default these should be kept without changes, except the content of tags that will be rendered like title, questions, ... but not the tag themselves. For example:

```
---
title: "Date and Time"
teaching: 10
exercises: 10
questions:
- "How can I know what day is today?"
objectives:
- "Write a program that calculate the number of hours between two dates."
```
 $($ 

 $($ 

```
keypoints:
- "Use `timedelta` to store find differences."
---
```
Should be translated in Spanish as:

```
---
title: "Fecha y Hora"
Teaching: 10
Exercises: 10
questions:
- "^^c2^^bfC^^c3^^b3mo puedo saber que d^^c3^^ada es hoy?"
objectives:
- "Escribir un programa que calcule el n^^c3^^bamero de horas entre dos fechas."
keypoints:
- "Usar `timedelta` para encontrar diferencias."
---
```
#### **1.2.5 Carpentries formatting tags**

Many sections are fenced with tags to provide formatting on the rendered lessons, these tags should not be translated. For example:

```
{: .prereq}
```
Note that all of these tags uses are followed by blocks of text or code that are prepended by one or more > symbols. Keep the same alignment as in the original text.

#### **1.2.6 Variables on code samples**

Code samples and their references should use meaningful variable names (e.g., age, temperature) and when working on an international environment we should use a language that's common between all the collaborators. However, when learning we should remove the barriers we can to make it easier for learners, so when possible, we suggest variables are translated to the given language.

age =  $42$ first\_name = 'Ahmed'

Translated into Spanish would be:

```
edad = 42hombre = 'Ahmed'
```
Functions from libraries should be kept as is, however, if we are creating a function as part of the lesson they should be translated:

```
def calculate_area(radius):
    return np.pi * radius ** 2
plt.plot(heights, ages)
```
In Spanish would look like:

```
def calcular_area(radio):
    return np.pi * radio ** 2
plt.plot(alturas, edades)
```
## <span id="page-9-0"></span>**1.3 Tools**

#### **1.3.1 Transifex**

[Transifex](https://www.transifex.com/) is a collaborative translation platform. You need an account to be able to contribute to the translations.

Depending of the role you've been assigned you can translate, revise, invite new contributors, etc.

Their [documentation on how to use the web editor](https://docs.transifex.com/translation/translating-with-the-web-editor) is short but very complete. You should take a look to familiarise with the platform and all its advantages.

We are keeping [glossaries](https://docs.transifex.com/translation/using-the-glossary) for different languages that can be used across different lessons to keep consistency. If you find a common term that's not there, [add it!](https://docs.transifex.com/glossary/adding-terms)

If there's a sentence that you are not sure how to translate, or the meaning is unclear, use the [comments and issues](https://docs.transifex.com/translation/tools-in-the-editor#comments-and-issues) tool. We don't have enough experience yet to define when to create an issue or a comment, so feel free to experiment.

You can also download one or more files to *translate them offline* or from your favourite tool (some specified below). However, be aware that you won't see if someone is translating these files at the same time nor use the other tools that Transifex offers. These and other problems that they say in the guide are not going to happen too often if the lesson files are distributed between the translators.

### **1.3.2 POEDIT**

[POEDIT](https://poedit.net/) is a multi-platform desktop software. It has support to integrate with **`Crowdin**` (a platform similar to [Transifex\)](https://www.transifex.com/).

### **1.3.3 Gtranslator**

[Gtranslator](https://wiki.gnome.org/Apps/Gtranslator) is an open source desktop application that runs on [GNOME](https://www.gnome.org/) (Linux) and is very simple but powerful.

### **1.3.4 Lokalize**

[Lokalize](https://userbase.kde.org/Lokalize) is the [KDE](https://kde.org) cousin of Gtranslator.

### **1.3.5 OmegaT**

[OmegaT](https://omegat.org/) is a very powerful open source desktop application, it runs over different OSs and understand more than 30 file formats. It has many features and tools, for example it can interact with [Google Translate](https://translate.google.com/), has support for right-to-left languages and much more.

## <span id="page-12-0"></span>Maintainer Guide

## <span id="page-12-1"></span>**2.1 Getting started**

To be the maintainer of this infrastructure doesn't require that you speak other thing than English! However, you should be fluent with few technologies: git, jekyll, sphinx, python and gettext.

Are you interested to help? Keep reading the guide and introduce yourself on the [internationalisation slack room](https://swcarpentry.slack.com/archives/CL357S0CD) ([or](https://matrix.to/#/!ClFjaMVdhUWeijQNJe:matrix.org?via=matrix.org&via=petrichor.me) [matrix](https://matrix.to/#/!ClFjaMVdhUWeijQNJe:matrix.org?via=matrix.org&via=petrichor.me)) and search for DavidPS.

## <span id="page-12-2"></span>**2.2 Understanding the structure**

At the moment there are translation support for two types of sources:

- carpentries lessons using [jekyll](https://jekyllrb.com/) ([project 1\)](https://github.com/orgs/carpentries-i18n/projects/1)
- carpentries documentation using [sphinx](https://www.sphinx-doc.org/) [\(project 4](https://github.com/orgs/carpentries-i18n/projects/4))

The other type of material is the lessons based on [rmarkdown](https://rmarkdown.rstudio.com/). There is the [project 2](https://github.com/orgs/carpentries-i18n/projects/2) with issues to tackle the implementation of that type of lessons.

The goal is that everything is translated using [gettext](https://en.wikipedia.org/wiki/Gettext) system. This system converts the source product into a PO file format that many translation software understand and it is therefore easier to update when the source changes and find what bits are new. All the issues related with the tooling and infrastructure is at the [project 3.](https://github.com/orgs/carpentries-i18n/projects/3)

#### **2.2.1 The Carpentries-i18n organisation**

[This organisation](https://github.com/carpentries-i18n) includes, for now forks of all the lessons and other repositories with code needed to convert, automate and visualise the lessons and their translations.

that the moment the material and all the repositories in this organisation is not officially under [The Carpentries](https://carpentries.org/) umbrella. However, the people behind this effort are part of the Carpentries' community.

The mains repositories are:

- [i18n-handbook](https://github.com/carpentries-i18n/i18n-handbook) The source of this documentation.
- [i18n](https://github.com/carpentries-i18n/i18n) The machinery to support the jekyll lessons.
- [carp-theme](https://github.com/carpentries-i18n/carp-theme) A [Jekyll theme](https://jekyllrb.com/docs/themes/) to render the lessons with multilingual support
- [handbook-translations](https://github.com/carpentries-i18n/handbook-translations) Translations repository for the [Carpentries handbook](https://docs.carpentries.org/) that uses sphinx.

## <span id="page-13-0"></span>**2.3 Working with Jekyll lessons**

: Some of the steps below needs to be run by someone with write access to the [carpentries-i18n](https://github.com/carpentries-i18n) organisation.

#### **2.3.1 Prepare the lesson**

To prepare a jekyll-based lesson for translation we need few steps:

- 1. Fork the repository under the [carpentries-i18n](https://github.com/carpentries-i18n) organisation.
- 2. Set-it up to use the Jekyll-theme (i.e., remove everything that's not lesson content).
- 3. Create it as a submodule within the [i18n](https://github.com/carpentries-i18n/i18n) repository.
- 4. Generate the *po* files using [po4gitbook](https://github.com/carpentries-i18n/po4gitbook) software.
- 5. Since *po4gitbook* generates the whole lesson as a single file, break it into episodes with splitpot.py.
- 6. Create the project on Transifex and push the source files.

The first three steps can be done automatically using  $lesson2them$ e.py from [i18n](https://github.com/carpentries-i18n/i18n). You'll need to [create an access](https://help.github.com/en/github/authenticating-to-github/creating-a-personal-access-token-for-the-command-line) [token on GitHub](https://help.github.com/en/github/authenticating-to-github/creating-a-personal-access-token-for-the-command-line) first.

```
$ cd i18n
i18n (qit)-[master]$ export gh_access_token=xxxxxxxx
i18n (git)-[master]$ python helpers/lesson2theme.py swcarpentry/python-novice-gapminder
i18n (git)-[python-novice-gapminder]$
```
That command:

- 1. forks the repository,
- 2. fixes any recognised formatting issues that will affect the conversion to PO (e.g., [commit 52cacd8](https://github.com/carpentries-i18n/python-novice-gapminder/commit/52cacd8)),
- 3. removes everything that's provided by the theme (e.g., [commit 682a376](https://github.com/carpentries-i18n/python-novice-gapminder/commit/682a376)), and
- 4. updates \_config.yml so it accepts multiple languages (e.g., [commit f4e6e3b\)](https://github.com/carpentries-i18n/python-novice-gapminder/commit/f4e6e3b).
- 5. Then adds the forked repo as a submodule to [i18n](https://github.com/carpentries-i18n/i18n) repository in a branch with the lessons name.

The output of the above command gives you the link of the forked repository so the result can be checked manually with a list of the following steps that are to be done manually.

The first of these steps is to run po4gitbook to update/generate the po files.

警告: If the command gets stuck for more than a couple of seconds that's due to some formatting issues as the once fixed on the second step above.

: The update.sh goes through all the md files, finds whether there's been an update on the sources and propagates to new files, if they've changed tries to merge them and marks the blocks as fuzzy if the source has changed.

Now you should have a new file under the po directory:

```
i18n (git)-[python-novice-gapminder]$ po4gitbook/update.sh
...
i18n (git)-[python-novice-gapminder]$ ls po
...
python-novice-gapminder.pot
...
```
That pot file is the template that we will use to break it up into chunks first and then send these to transifex.

```
i18n (git)-[python-novice-gapminder]$ python helpers/splitpot.py po/python-novice-
,→gapminder.pot
...
i18n (git)-[python-novice-gapminder]$ ls transifex/python-novice-gapminder/pot
```
 $($ 

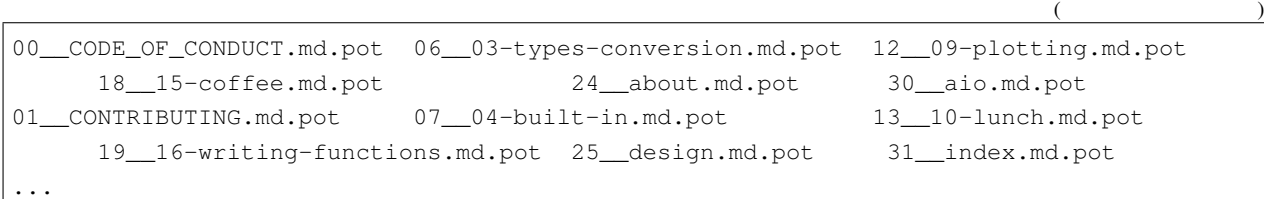

Then we need to create the target language directory we want (e.g., es for Spanish), and let Transifex's command line tool  $(tx)$  to prepare the files

```
i18n (git)-[python-novice-gapminder]$ mkdir -p transifex/python-novice-gapminder/es
i18n (git)-[python-novice-gapminder]$ cd transifex/python-novice-gapminder
python-novice-gapminder (git)-[python-novice-gapminder]$ cd transifex/python-novice-
,→gapminder
python-novice-gapminder (git)-[python-novice-gapminder]$ tx config mapping-bulk -p_{\text{u}},→python-novice-gapminder --source-language en --type PO -f '.pot' \
                --source-file-dir pot --expression "<lang>/{filename}.po" --execute
```
The last command generates a config file under a hidden  $.tx$  directory. We need then to [add the project in Transifex](https://www.transifex.com/carpentries-i18n/add/) where we need to input a name (same as the lesson), select that's a public project, add the url of the project, select that's a file-based project, assign it to the carpentries-translation team and select the target languages (by default it adds all that we've used before).

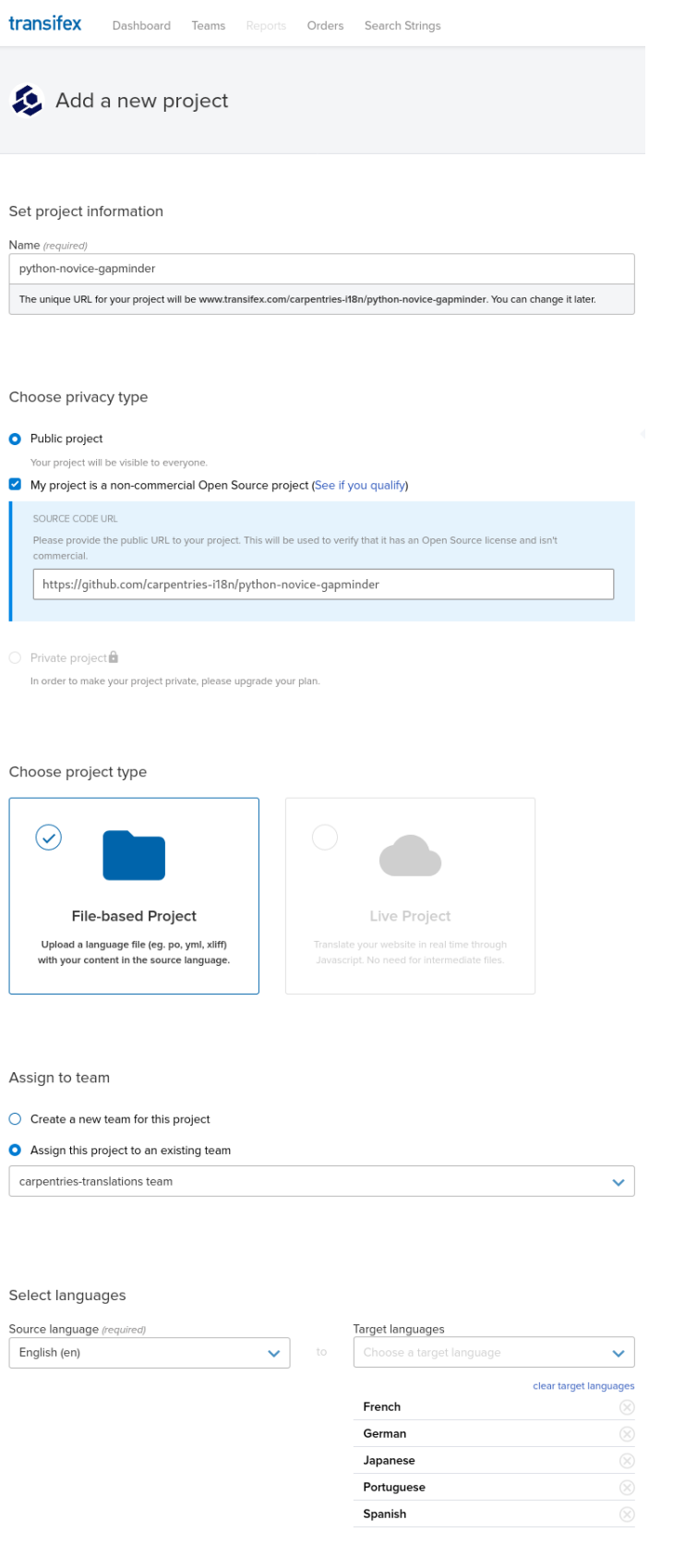

 $\left[\begin{array}{c}\text{Create project}\end{array}\right]$ 

Once the project is created in transifex we can push the project using  $tx$ :

python-novice-gapminder (git)-[python-novice-gapminder]\$ tx push -s --parallel

Once the upload has been completed, you should see the resources available in the project page in Transifex (e.g., [python-novice-gapminder](https://www.transifex.com/carpentries-i18n/python-novice-gapminder/dashboard/))

Finally, add the <lesson>.pot file to the repository and push it to GH for review and merge with master.

: Some times (e.g., [po4gitbook#6](https://github.com/carpentries-i18n/po4gitbook/issues/6)) you may encounter that something fails in the process. If you encounter a similar problem, please add it as an issue to the right repository. If you don't know which one is the correct one, then add it to [i18n](https://github.com/carpentries-i18n/i18n).

### <span id="page-17-0"></span>**2.3.2 Bring the translations to the rendered page**

: add details about how to bring the translated strings.

## <span id="page-18-0"></span>Contributing to this Guide

## <span id="page-18-1"></span>**3.1 Download and build**

You want to improve this guide? Let's start by building the documentation locally on your machine!

We will use, [GitHub,](https://help.github.com/en/github) [git](https://swcarpentry.github.io/git-novice/), [Python](https://www.python.org/), Python's [venv](https://docs.python.org/3/tutorial/venv.html) module, and [Sphinx](https://www.sphinx-doc.org/).

: Some of the steps below assumes some level of familiarity with the tools. If you don't know where to start exactly, do not panic! [Contact me](https://github.com/dpshelio) and we can go through this together and find out what to add to make this guide even better.

#### **3.1.1 Fork and clone the repository**

When contributing to a project hosted on GitHub is a good practice to [fork](https://help.github.com/en/github/getting-started-with-github/fork-a-repo) the project first under your username and [clone](https://help.github.com/en/github/creating-cloning-and-archiving-repositories/cloning-a-repository-from-github) your fork locally.

```
git clone https://github.com/<YOUR-USER-NAME>/i18n-handbook.git
cd i18n-handbook
```
It's also a good practice to keep an eye what happens upstream (source repository) by [configuring a remote](https://help.github.com/en/github/collaborating-with-issues-and-pull-requests/configuring-a-remote-for-a-fork) on your clone.

git remote add upstream https://github.com/carpentries-i18n/i18n-handbook.git

#### **3.1.2 Creating an environment**

To build the documentation locally it's recommended that you create an environment with the dependencies. For example on Linux or OSX you can do as:

```
python -m venv ~/.venv/i18n-sphinx
source ~/.venv/i18n-sphinx/bin/activate
pip install -r requirements.txt
```
refer to the [venv](https://docs.python.org/3/tutorial/venv.html) tutorial to see how this is done on Windows.

#### **3.1.3 Build the documentation**

Once you've got your environment setup you can go ahead and build the documentation locally with:

```
sphinx-build -b html . _build
```
To see what you've built then use:

```
python -m http.server --directory _build/html
```
That will serve the page on your machine under <http://localhost:8000> and you can see from your browser.

# <span id="page-20-0"></span>TODO list

This is a list of things that still need attention.

課題: add details about how to bring the translated strings.